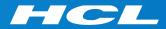

# What's New in HCL RTist 11

updated for release 2020.16

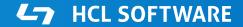

Copyright © 2020 HCL Technologies Limited | www.hcltechsw.com

#### Overview

RTist 11 is based on Eclipse 2019.06 (4.12)

 HCL RTist is 100% compatible with IBM RSARTE. All features (with very few exceptions) are the same.

🏹 HCL RealTime Software Tooling

```
Version: 11.0.0.v20200421_0549
Release: 2020.16
```

(c) Copyright IBM Corporation 2004, 2016. All rights reserved.
(c) Copyright HCL Technologies Ltd. 2016, 2020. All rights reserved.
Visit https://RTist.hcldoc.com/help/topic/com.ibm.xtools.rsarte.webdoc/users-guide/overview.html

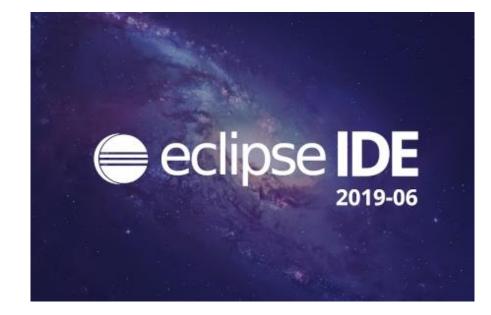

- Compared to RTist 10.3, RTist 11 includes new features from 4 quarterly Eclipse releases:
  - 2018.09 (<u>https://www.eclipse.org/eclipse/news/4.9/platform.php</u>)
  - 2018.12 (<u>https://www.eclipse.org/eclipse/news/4.10/platform.php</u>)
  - 2019.03 (<u>https://www.eclipse.org/eclipse/news/4.11/platform.php</u>)
  - 2019.06 (<u>https://www.eclipse.org/eclipse/news/4.12/platform.php</u>)
- For full information about all improvements and changes in these Eclipse releases see the links above

HCL SOFTWARE

Some highlights are listed in the next few slides...

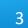

- ▶ A new Minimap view gives a better overview of the text editor contents (useful when it's large)
  - It's easy to launch it by typing "minimap" in the QuickAccess field

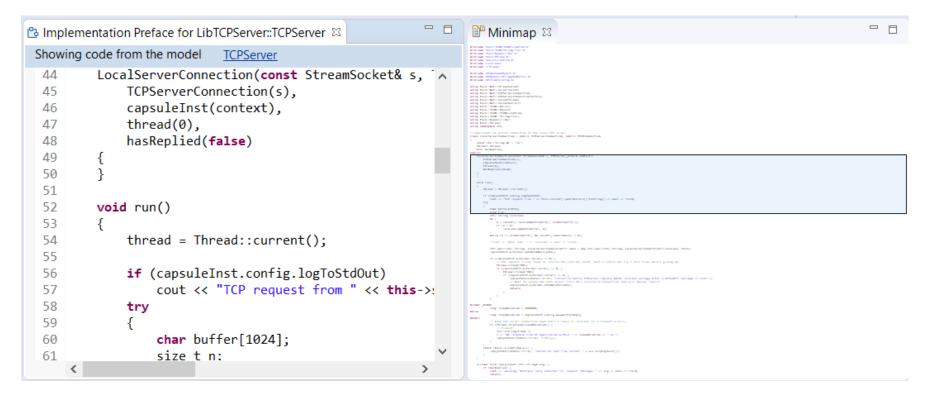

- The Select Workspace dialog now supports auto-completion
  - Allows to pick a workspace more easily by only using the keyboard
- User-defined filtering of the Project Explorer
  - You can now create your own regular expressions for filtering out items from the Project Explorer
  - Can be used as an alternative to working sets

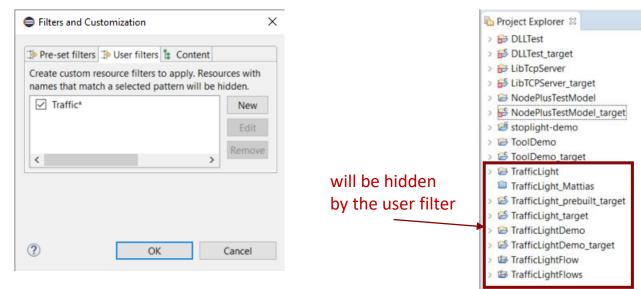

#### Eclipse IDE Launcher

#### Select a directory as workspace

Eclipse IDE uses the workspace directory to store its preferences and development artifacts.

| Workspace:   | D:\eclipse-workspace\                             | ~ | 1 | Browse  |
|--------------|---------------------------------------------------|---|---|---------|
| Recent Work  | D:\eclipse-workspace\BecomeAnRTistTest\           |   | ^ |         |
| Recent work  | D:\eclipse-workspace\common_wksp\                 |   |   |         |
| Copy Setting | D:\eclipse-workspace\composite_state_test\        |   |   |         |
|              | D:\eclipse-workspace\course_compare_merge\        |   |   |         |
|              | D:\eclipse-workspace\diagramEditing\              |   |   |         |
|              | D:\eclipse-workspace\error_parser\                |   |   |         |
| ?            | D:\eclipse-workspace\hiot_test\                   |   | 1 | Cancel  |
| •            | D:\eclipse-workspace\iot_demo\                    |   |   | contect |
|              | D:\eclipse-workspace\license\                     |   |   |         |
|              | D:\eclipse-workspace\new_workspace_empty\         |   |   |         |
|              | D:\eclipse-workspace\OneTestEmbedded Experiments\ |   | v |         |

#### **HCL SOFTWARE**

×

- Copy/Paste of environment variables
  - Setting up environment variables in a launch configuration is now much easier thanks to copy/paste support
  - Environment variables can be copied from one launch configuration to another, or from a text editor to a launch configuration (or vice versa)

| 🛯 Main 🚧 Argumen    | ts 📧 Environment 🛛 🎋 Debugger 🦆 Source 🔲 Common |         |
|---------------------|-------------------------------------------------|---------|
| nvironment variable | s to set:                                       |         |
| Variable            | Value                                           | New     |
| DEBUG               | true                                            | Select  |
| PATH                | D:\github\poco\bin64;%PATH%                     | Selecta |
|                     |                                                 | Edit    |
|                     |                                                 | Remove  |
|                     |                                                 | Сору    |
|                     |                                                 | Paste   |

| 🗎 env_vars.txt 🛛 |                        |
|------------------|------------------------|
| 1 PATH=D:\gi     | thub\poco\bin64;%PATH% |
| 2 DEBUG=true     |                        |
|                  |                        |

- Useful quick links for an empty workspace
  - Quick links for creating or importing projects make it easier for new users to get started with an empty workspace
  - Which quick links that are shown depend on the current perspective

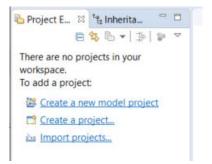

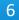

- Launch configurations are now accessible from Quick Access
  - Can start either a Run or a Debug session

| 👏 🖻 🔓 👻  | $ \widehat{\bullet} \bullet \widehat{\bullet} \bullet \widehat{\bullet} \widehat{\bullet} \bullet \widehat{\bullet} \bullet \bullet \widehat{\bullet} \bullet \bullet \widehat{\bullet} \bullet \bullet \widehat{\bullet} \bullet \bullet \widehat{\bullet} \bullet \bullet \bullet \widehat{\bullet} \bullet \widehat{\bullet} \bullet \bullet \bullet \bullet \widehat{\bullet} \bullet \bullet \bullet \bullet \bullet \bullet \bullet \bullet \bullet \bullet \bullet \bullet \bullet \bullet \bullet \bullet \bullet \bullet $ | dePlusT |  |  |  |  |
|----------|----------------------------------------------------------------------------------------------------|---------|--|--|--|--|
| Editors  | ditors 🛛 🕸 prebuilt_MSVS-15-x64.tcjs - <b>NodePlusT</b> estModel/prebuilt_MSVS-15-x64.tcjs                                                                                                    |         |  |  |  |  |
| 1        | testapp_MSVS.tcjs - NodePlusTestModel/testapp_MSVS.tcjs                                                                                                    |         |  |  |  |  |
| Commands | Commands Share with Git ( <b>NodePlusT</b> estModel) - Share the project using Git                                                                                                    |         |  |  |  |  |
|          | Share with Git (NodePlusTestModel_target) - Share the project using Git                                                                                                    |         |  |  |  |  |
| Run      | NodePlusTestModel_target                                                                                                    |         |  |  |  |  |
|          | NodePlusTestModel_target (1)                                                                                                    |         |  |  |  |  |
| Debug    | NodePlusTestModel_target                                                                                                    |         |  |  |  |  |
|          | NodePlusTestModel_target (1)                                                                                                    |         |  |  |  |  |

#### CDT 9.8 (included as part of Eclipse 2019.06)

- Possible to rename a file without triggering a refactoring
  - A checkbox controls if references to the renamed file should be updated

| Rename Resource            |                   |    | _ |        | × |
|----------------------------|-------------------|----|---|--------|---|
| New na <u>m</u> e: TOP.cpp |                   |    |   |        |   |
| Open preferences           |                   |    |   |        |   |
|                            |                   |    |   |        |   |
|                            | Previe <u>w</u> > | OK |   | Cancel |   |

- New preference to address a performance issue with line wrapping a large number of lines in the console
  - C/C++ Build Console Maximum number of lines to enable word wrap for
  - Don't set this too high if Wrap lines on the console is turned on

| Preferences                                                                                      |                                                                                                    |      | X     |
|--------------------------------------------------------------------------------------------------|----------------------------------------------------------------------------------------------------|------|-------|
| type filter text                                                                                 | Console                                                                                                    | ⇔ <  | - • • |
| <ul> <li>C/C++</li> <li>Appearance</li> <li>Arduino</li> <li>Autotools</li> <li>Build</li> </ul> | <ul> <li>Always clear console before building</li> <li>Open console when building</li> <li>Bring console to top when building (if present)</li> <li>Wrap lines on the console</li> </ul> |      |       |
| Build Target                                                                                     | Limit console output (number of lines):                                                                                                    | 500  |       |
| Build Variab                                                                                     | Delay updated between console updates (milliseconds):                                                                                                    | 75   |       |
| Console<br>Environmen                                                                            | Maximum number of lines to enable word wrap for:                                                                                                    | 5000 |       |

- Improved dialog for attaching to a C++ application to debug
  - Command-line arguments for the process are now shown (allows to more easily find the process to debug)
  - The dialog now remembers a previously entered filter expression (to make it easier to attach to the same process multiple times)
- Copy the qualified name of a C++ declaration
  - A new command is available in the Source menu
  - Similar usecase as for the Copy button of the Qualified Name for a model element in the Properties view

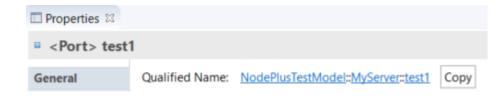

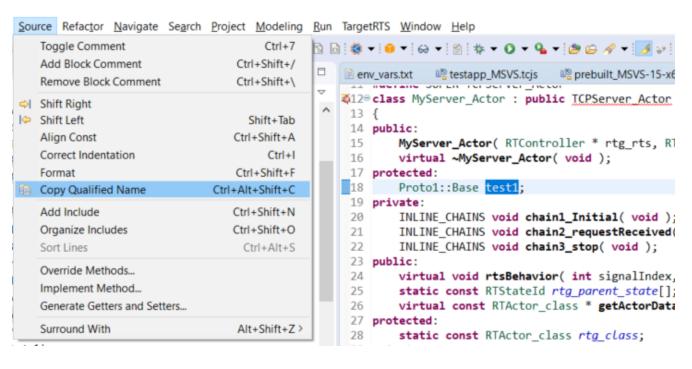

- CODAN improvements
  - Additional checks implemented, for example to detect C-style casts and goto-statements

HCL SOFTWARE

For more information about CDT improvements see <u>https://wiki.eclipse.org/CDT/User/NewIn96</u> <u>https://wiki.eclipse.org/CDT/User/NewIn97</u> <u>https://wiki.eclipse.org/CDT/User/NewIn98</u>

#### Newer EGit Version in the EGit Integration

- The EGit integration in RTist has upgraded EGit from 5.0 to 5.4
  - This is the recommended and latest version for Eclipse 2019.06
- This upgrade provides several new features, performance improvements and bug fixes

HCL SOFTWARE

 For detailed information about the changes see <u>https://wiki.eclipse.org/EGit/New and Noteworthy/5.1</u> <u>https://wiki.eclipse.org/EGit/New and Noteworthy/5.2</u> <u>https://wiki.eclipse.org/EGit/New and Noteworthy/5.3</u> <u>https://wiki.eclipse.org/EGit/New and Noteworthy/5.4</u>

- A new menu in the menu bar with a few useful commands related to libraries
  - Contains the command for launching the TargetRTS wizard (i.e. the menu replaces the TargetRTS menu)
- Commands for importing the Connexis and TCPServer libraries
  - Available if these features have been installed
  - They import the Connexis or TCPServer library projects from the installation into the workspace

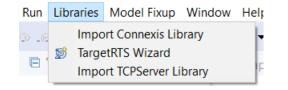

### **Converting Between In Events and Out Events**

- It's now possible to convert an In Event to an Out Event or an Out Event to an In Event
  - This can be useful for example if you want to change the conjugation of a port, and need to swap the direction of all events in the protocol of the port
- Use the new "Convert" command in the Project Explorer context menu of a protocol event

| 🗸 🗝 Greeting                                                                                      |                                                       |
|---------------------------------------------------------------------------------------------------|-------------------------------------------------------|
| > 🕒 State Machine                                                                                 |                                                       |
| Protocol used for                                                                                 | or communica                                          |
| > & GreetingMessage                                                                               | ne ()                                                 |
| > 🖒 GreetingRequ                                                                                  | Add UML                                               |
| <ul> <li>This package cor</li> <li>LocatorClasses</li> <li>ServerClasses</li> <li>Main</li> </ul> | Navigate<br>Visualize<br>Populate Events View<br>Find |
|                                                                                                   | Edit                                                  |
| 3                                                                                                 | 🗞 Convert To Out Event                                |
| > GreetingMessac                                                                                  | Refactor                                              |

- The possibility to visualize TC prerequisites that was available in 10.2 for TCs in the old file format, is now also supported for TCs in the new .tcjs file format
  - A new command Visualize Explore in Browse Diagram is available in the Project Explorer context menu of a TC
- The visualization uses Graphviz as an external tool for doing the graph layout
  - Graphviz must be separately installed.
     Specify the path to its "dot" utility in *Preferences RealTime Development Visualization*
- ▶ The graph is rendered using SVG in an embedded web browser
  - Support for panning and zooming
  - You can search for texts in the rendered diagram using Ctrl+F
- You can double-click on TCs in the graph to open the TC in the TC editor
- This is currently an experimental feature

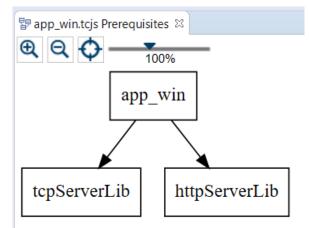

# Cleaning TCs

- External Library TCs have a new "Clean Command" property
  - Use for example "make clean", invoke a "clean script" or something else
- When it has been specified it's possible to use the Clean command also on external library TCs
  - Currently this only works when cleaning from the command-line (using the makefile generated by the model compiler)
- When build variants are used, the Clean dialog now shows the Build Variants user interface
  - Allows setting the build variant settings which may influence on the behavior of clean, and clean build

| Build command: | echo "Build command for external Lib04" |
|----------------|-----------------------------------------|
| Build folder:  |                                         |
| Clean command: | echo "Clean command for external Lib04" |

| Build Variants  |                                                 |
|-----------------|-------------------------------------------------|
| Configuration:  | New configuration from build variants V Save As |
| Target platforr | n MinGW 02 V Print TCJS name                    |
| Clean binari    | es onl                                          |
| Build selecte   | d transformation configuration after clean      |
|                 | Build Variants Configuration                    |

Clean s

- The Java APIs for creating UML-RT models programmatically have been extended
  - Creating a capsule part

RTCapsulePart RTCapsule.createCapsulePart(String name, RTCapsule type);

Setting the multiplicity of a capsule part, and its kind (fixed, optional or plugin)

void RTCapsulePart.setMultiplicityAndKind(int lower, int upper, AggregationKind kind);

HCL SOFTWARE

Creating a connector between two ports on capsule parts

Connector RTModelOperations.createConnector(RTCapsulePart sourcePart, RTPortRedefinition sourcePort, RTCapsulePart targetPart, RTPortRedefinition targetPort) throws ConnectionError;

• The UML RT SDK sample has been updated to use these new APIs

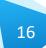

### NodePlus

- HCL NodePlus is a new install component of HCL RTist
  - <u>Note</u>: Currently NodePlus is not available in IBM RSARTE
- NodePlus provides all necessary tooling for developing IoT applications using Node-RED (and related technologies)
  - Node-RED projects both for creating Node-RED nodes and flows of interconnected nodes
  - Node-RED server for convenient deployment of Node-RED flows within the Eclipse workbench
  - Node.js projects for creating Node.js applications
  - Node.js server for convenient deployment of Node.js applications within the Eclipse workbench
  - Swagger for specifying APIs using Swagger documents
  - Node.js Debugger for debugging Node.js applications
  - Pug (formerly known as Jade) for template-based rendering of web pages
  - Unit test

| Name                                                                   |
|------------------------------------------------------------------------|
| > 🗌 💷 Git integration for Eclipse                                      |
| > 🗌 💷 Git integration for Eclipse - experimental features (incubation) |
| > 🔲 💷 Java implementation of Git                                       |
| > 🔽 💷 NodePlus                                                         |
| > 🗌 💷 RTist Core                                                       |
| > 🗌 💷 RTist Extra Functionality                                        |
| > 🗌 🚥 RTist Integrations                                               |

- Node-RED editor
  - Configure nodes and wire them together into flows
  - Deploy changes to the Node-RED server

- View debug output and execution within the flow
- Install new nodes to the palette (e.g. from the public library)

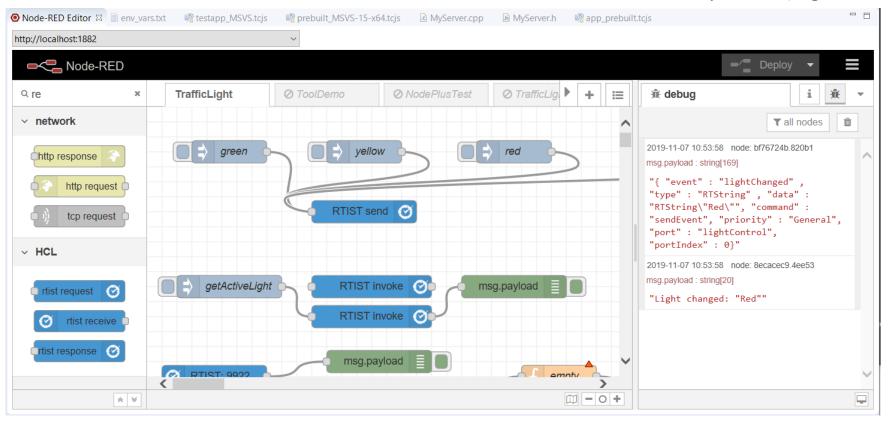

#### **L7** HCL SOFTWARE

- Node-RED Flow Projects
  - Flows can be created directly in the Node-RED editor, but creating them as Eclipse projects has many benefits (e.g. team development using SCM integration)

TrialFlow
 TrialFlow (8045bd21.5095f).json

- An intuitive wizard for creating Node-RED Flow projects
- Either create a flow from scratch or start from one of the existing flows in the public library
- Node-RED Server
  - A dedicated Servers view lets you create, start and stop Node-RED servers within the Eclipse workbench
  - Deploy a Node-RED flow onto a selected server and open its Node-RED editor

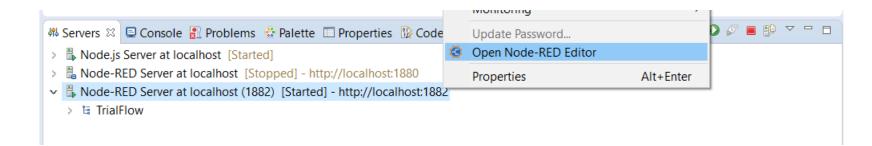

- Node-RED Node Projects
  - More than 2500 nodes exist in the public library, but sometimes you may need to create you own specific node
  - An intuitive wizard for creating Node-RED Node projects
  - Benefit from all the usual Eclipse features when developing your node (e.g. SCM integration)
  - Either create a node from scratch or start from one of the existing nodes in the public library
- Unit test of Node-RED nodes
  - Unit tests are created using the Mocha framework and results are shown in a special Node-RED Unit Test view

| Node-RE                | D Node                |  |  |     | >      |
|------------------------|-----------------------|--|--|-----|--------|
| Node-RED               | Node                  |  |  |     |        |
| Create a No            | de-RED Node Project   |  |  |     |        |
| Description:           | MySpecialNode         |  |  |     |        |
| Version:               | 1.0.0                 |  |  |     |        |
| Platform:              | http://localhost:1880 |  |  |     |        |
| Category:              | input                 |  |  | ~   | Add    |
| Number of<br>Number of |                       |  |  |     |        |
| Style                  |                       |  |  |     |        |
| Icon:                  | Alert                 |  |  | ✓ B | rowse. |
| Color                  |                       |  |  |     |        |
|                        |                       |  |  |     |        |
|                        |                       |  |  |     |        |
|                        |                       |  |  |     |        |

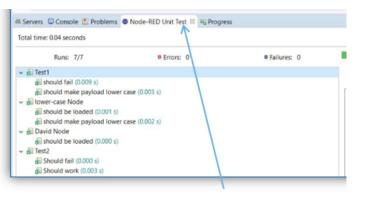

Custom "Unit Test" view

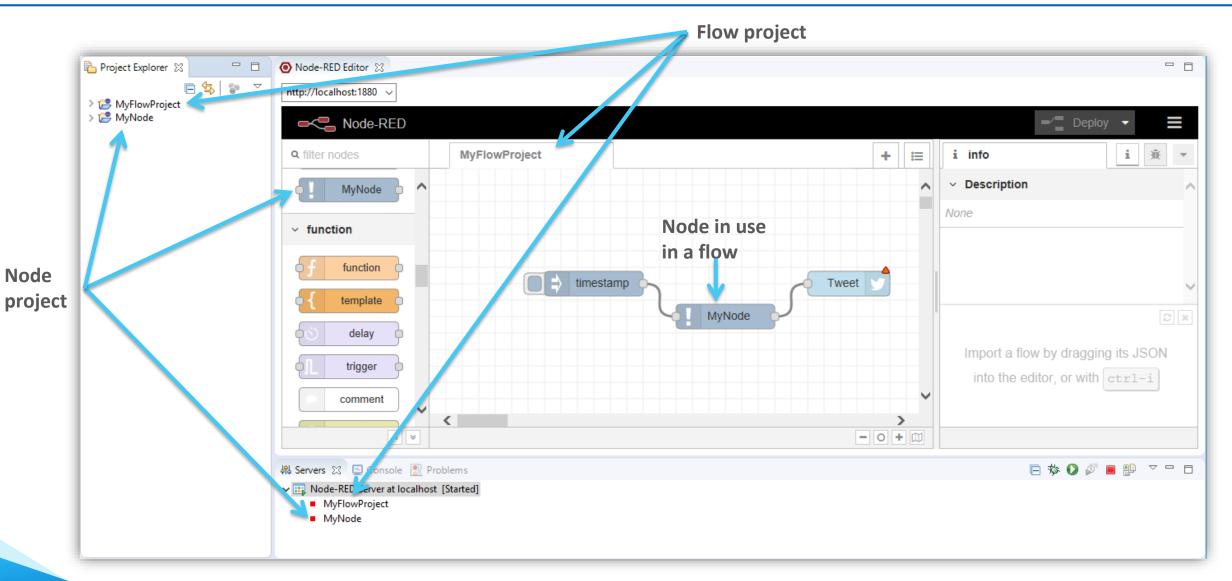

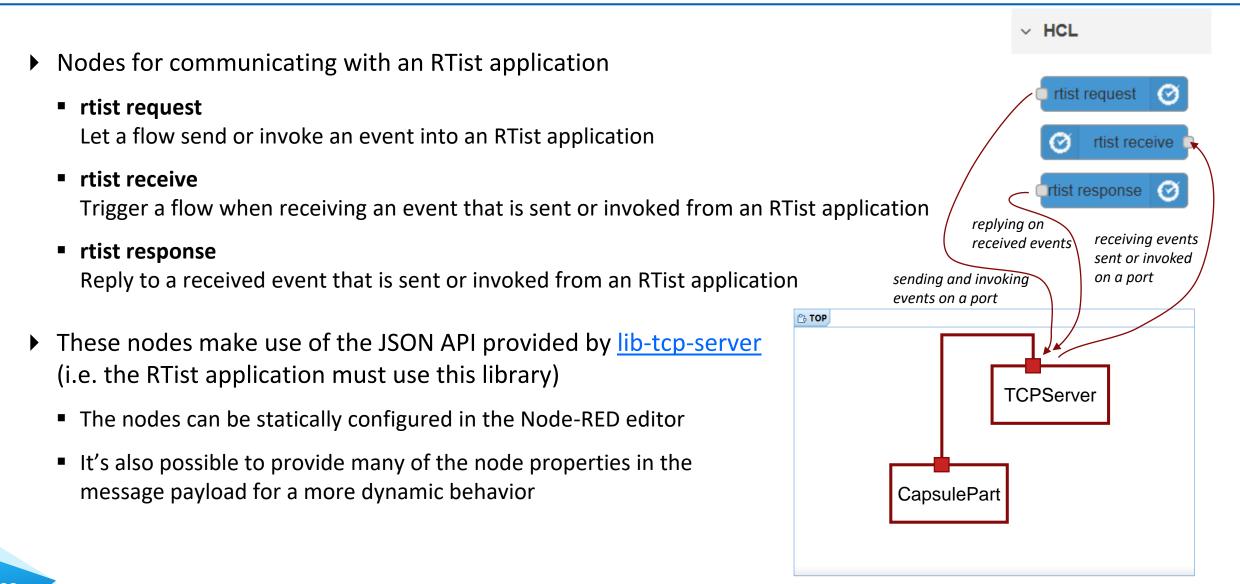

#### Swagger Support in NodePlus

Document APIs using Swagger in a new Swagger editor

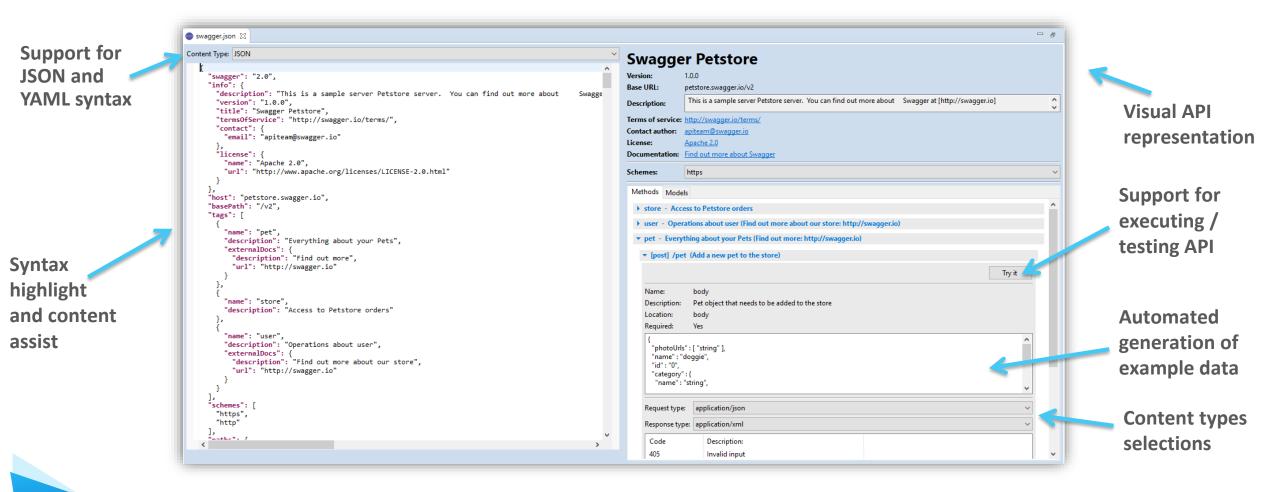

### Node.js Tools in NodePlus

- Wizard for creating Node.js projects
- Create, start and stop a Node.js server from within the Eclipse workbench
- Debug Node.js applications with a modern JavaScript debugger
- New editor for developing HTML pages for your Node.js application using the Pug template engine

| 🗟 simplePrimitiveTest.js 🛛 🕼 primitiveTest.js 🕼 fileTest.js                  |                     | 🗱 🛰 🗣 🕬 🗱   | ts 😥 Expressions                   |
|------------------------------------------------------------------------------|---------------------|-------------|------------------------------------|
| <pre>1 let myString = "hello";</pre>                                         | ^                   | Name        | Value                              |
| 2 let myBoolean = true;                                                      | -                   | 🗸 🔶 local   | Object                             |
| <pre>3 let myNumber = 99;<br/>4 console.log("");</pre>                       |                     | > 🔷 exports | Object                             |
| <pre>5 console.log("DONE!");</pre>                                           |                     | > 🔷 require | function require(path) {\n try {\n |
| 6                                                                            |                     | > 🔷 module  | Module                             |
|                                                                              |                     | filename    | "E:\\installs\\eclipses\\photonHIO |
|                                                                              |                     | dirname     | "E:\\installs\\eclipses\\photonHIC |
|                                                                              |                     | myString    | "hello"                            |
|                                                                              |                     | myBoolean   | true                               |
|                                                                              |                     | myNumber    | 99                                 |
|                                                                              |                     | > 🔷 this    | Object                             |
|                                                                              |                     | > 🔷 global  |                                    |
| 4                                                                            | <b>`</b>            | <           |                                    |
|                                                                              |                     |             | ■ ×                                |
| Console 🛛 🖹 Problems 🗓 Debug Shell                                           |                     |             |                                    |
| impleNodeJSServer_src_simplePrimitiveTest.js [HioT Node.js Application] E:\i | nstalls\nodejs\v8\r | node.exe    |                                    |

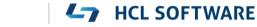

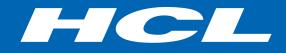

Relationary BEYOND THE CONTRACT

**\$7** BILLION ENTERPRISE | **110,000** IDEAPRENEURS | **31** COUNTRIES

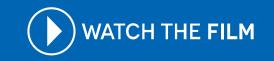